# **ВИРТУАЛЬНЫЕ ЛАБОРАТОРНЫЕ РАБОТЫ ДЛЯ СТУДЕНТОВ ИНЖЕНЕРНО-ПЕДАГОГИЧЕСКИХ ВУЗОВ**

**Постановка проблемы.** Болонская система, которая принята в большинстве стран мира и которую пробуют внедрять в Украине, требует уделять значительное время самостоятельной работе студентов. При этом, на наш взгляд, благодаря именно этому уменьшается время общения преподавателя со студентами, что может негативно повлиять на учебный процесс, так как при этом разрывается (или значительно ослабляется) петля обратной связи в цепочке «преподаватель – студент». Теоретический курс можно в крайнем случае просто «вызубрить» (как текст на иностранном – не вполне понятном языке), то практические и лабораторные работы выполнить без помощи опытного преподавателя зачастую просто невозможно. И если студент стационара может в любой момент обратиться к опытному педагогу, то студенту заочной формы обучения сделать это зачастую просто невозможно. А это, в свою очередь, тянет за собой непонимание определенных разделов и, как следствие, очень слабое (а иногда и просто неудовлетворительное) усвоение основного курса. Кроме того, студенты-заочники не имеют, как правило, доступа к необходимым приборам и оборудованию в межсессионный период и поэтому их возможности произвести самостоятельные исследования по изучению особенностей изучаемых схем и устройств весьма ограничены. А это негативно скажется на качестве подготовки специалистов.

Возможным выходом из данной ситуации является разработка обучающих компьютерных программ. За последнее время вычислительная техника стала более распространенной, чем это было 5-10 лет назад, да и функциональные её возможности существенно расширились. Сейчас уже трудно найти семью, в которой не было бы компьютера. Поэтому на использовании компьютеров в образовательных целях следует делать особенный акцент.

**Анализ последних исследований.** В настоящее время имеется достаточно большое количество компьютерных программ, которые призваны помочь студентам в освоении того или иного курса, изучаемого в инженерно-педагогическом ВУЗе. Подобные программы разрабатываются, как правило, специализированными организациями, и в них отсутствуют специфические особенности, присущие только данному ВУЗу.

**Постановка задачи:** разработка обучающих программ, учитывающих специфические особенности подготовки специалистов в инженерно-педагогическом ВУЗе.

**Изложение основного материала.** Наиболее удобным для пользователя (а зачастую и для разработчика учебных программ) является использование электронных таблиц Microsoft Excel и текстового редактора Microsoft Word.

При этом мы полностью отдаем себе отчет в том, что особенности электронных таблиц Microsoft Excel таковы, что компьютерные программы, написанные при их помощи, могут быть несколько более громоздкими, чем такие же программы, написанные на компьютерных языках высокого уровня. Кроме того, отсутствие некоторых операторов, которые имеются в алгоритмических языках высокого уровня, несколько затрудняют создание динамических (движущихся) картинок при выводе графического материала, хотя в принципе и этот недостаток можно преодолеть.

Для реализации изложенной концепции в Харьковском колледже государственного университета информационно-коммуникационных технологий (ХКГУИКТ) был разработан цикл обучающих компьютерных программ по курсу «Электропитание систем связи».

Организационно разработанная программа состоит из четырех частей:

1. Чисто теоретическая часть, где, как и следует из названия, содержались теоретические положения изучаемого раздела.

2. Контрольно-зачётное занятие по пройденному разделу.

3. Практические занятия.

4. Лабораторная часть, где наглядно демонстрировалась работа некоторых электронных устройств.

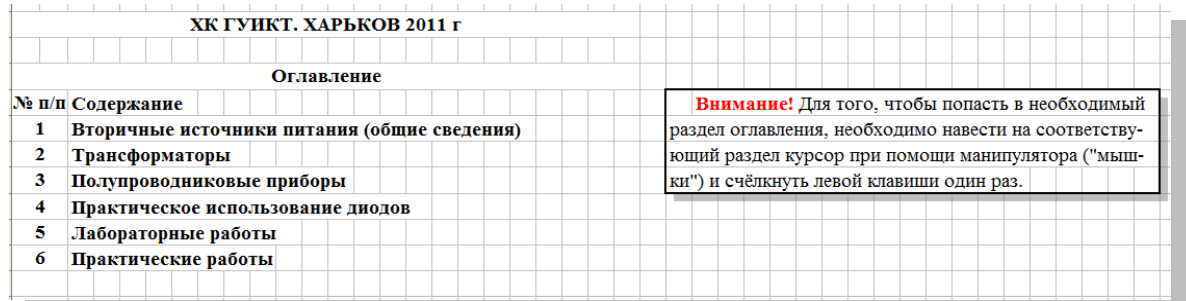

Начало работы программы начинается с оглавления (рис. 1).

#### Рис. 1. Оглавление учебной программы

Студент должен последовательно пройти все этапы обучения, обозначенные в оглавлении. Благодаря использованию гиперссылок, студенту достаточно навести курсор на выбранный раздел и нажать левую клавишу манипулятора («мышки») и компьютер автоматически переместит его в выбранный раздел. Каждый раздел обучающей программы имеет несколько подразделов, а именно: необходимый минимум знаний (выделяется крупным шрифтом), дополнительные сведения (история открытий, некоторые практические методы применения описанных явлений и эффектов в практике), распечатанные более мелким текстом (рис. 2). Раздел «Это интересно!» постоянно обновляется благодаря специализированным сайтам Интернета.

#### 3 Полупроводниковые приборы

Диод (от ди- и -од из слова электрод) — двухэлектродный электронный прибор, обладает различной проводимостью в зависимости от направления электрического тока. Электрод диода, подключённый к положительному полюсу источника тока, когда диод открыт (то есть имеет маленькое сопротивление), называют анодом, подключённый к отрицательному полюсу катодом. Диолы бывают электровакуумными (кенотроны), газонаполненными (газотроны, игнитроны, стабилитроны), полупроводниковыми и др.. В настоящее время в подавляющем большинстве случаев применяются полупроводниковые диоды.

Немного истории. Развитие диодов началось в третьей четверти XIX века сразу по двум направлениям: в 1873 году британский учёный Фредерик Гутри открыл принцип действия термионных (вакуумных ламповых с прямым накалом) диодов, в 1874 году германский учёный Карл Фердинанд Браун открыл принцип действия кристаллических (твёрдотельных) диодов.

Рис. 2. Раздел электронного учебника

После изучения теоретического раздела студент может перейти к практическим занятиям, но для этого ему следует пройти контрольно-зачетное занятие (КЗЗ), благодаря которому студент может проверить качество усвоенного материала. Если в результате проведенного КЗЗ студент получит положительную оценку, он получает допуск к другим разделам обучающей программы - практическим или лабораторным занятиям.

Электронные лабораторные работы соответствуют перечню основных лабораторных работ, входящих в состав учебных программ. Они представляют собой принципиальные схемы устройств, которые следует изучить в процессе проведения занятия, и комплекс контрольно-измерительной аппаратуры. Так, например, лабораторные работы по изучению особенностей работы однофазных выпрямителей включают в себя схемы одно- и двухполупериодных выпрямителей, вольтметр, амперметр, осциллограф  $\overline{M}$ соответствующие переключатели (рис. 3). Компьютерная программа построена таким образом, что студент может регулировать основные параметры схемы: сопротивление нагрузки выпрямителя, амплитуду и частоту развертки осциллографа, что мгновенно находят сое отражение на схеме установки (рис. 4).

Такой же принцип используется и в более сложных работах, таких, как, например, исследование различных фильтров при работе с разными типами выпрямителей (рис. 5). При такой работе достаточно просто осуществить задачу, которую обычно достаточно сложно реализовать на практике: вывести одновременно на экран осциллографа сигнал непосредственно после выпрямителя и после фильтра.

Работа с виртуальным лабораторным оборудованием осуществляется при помощи своеобразного «пульта управления» (рис. 6). При этом электронная версия обладает рядом преимуществ. Такие устройства более наглядны, безопасны в смысле работы с высокими напряжениями и другими опасными факторами, и что, наверное, также немаловажно - их практически невозможно испортить (все программы защищены от несанкционированного вторжения, кроме ячеек, предназначенных для ввода исходных данных).

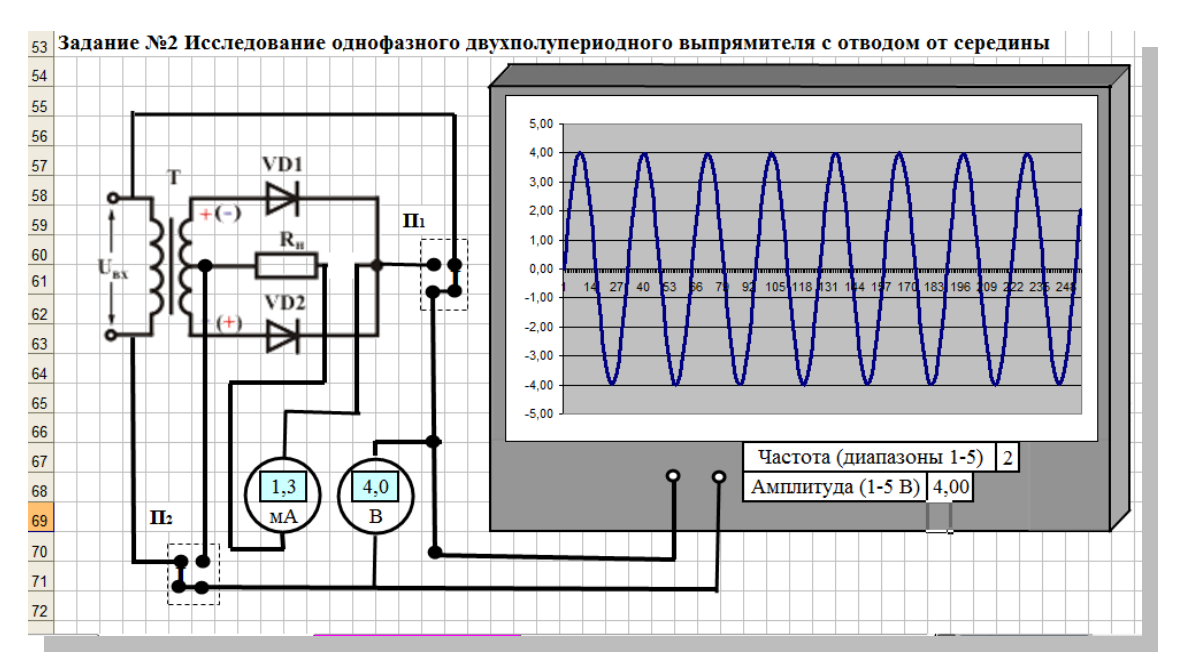

Рис. 3. Образец электронной версии лабораторной работы

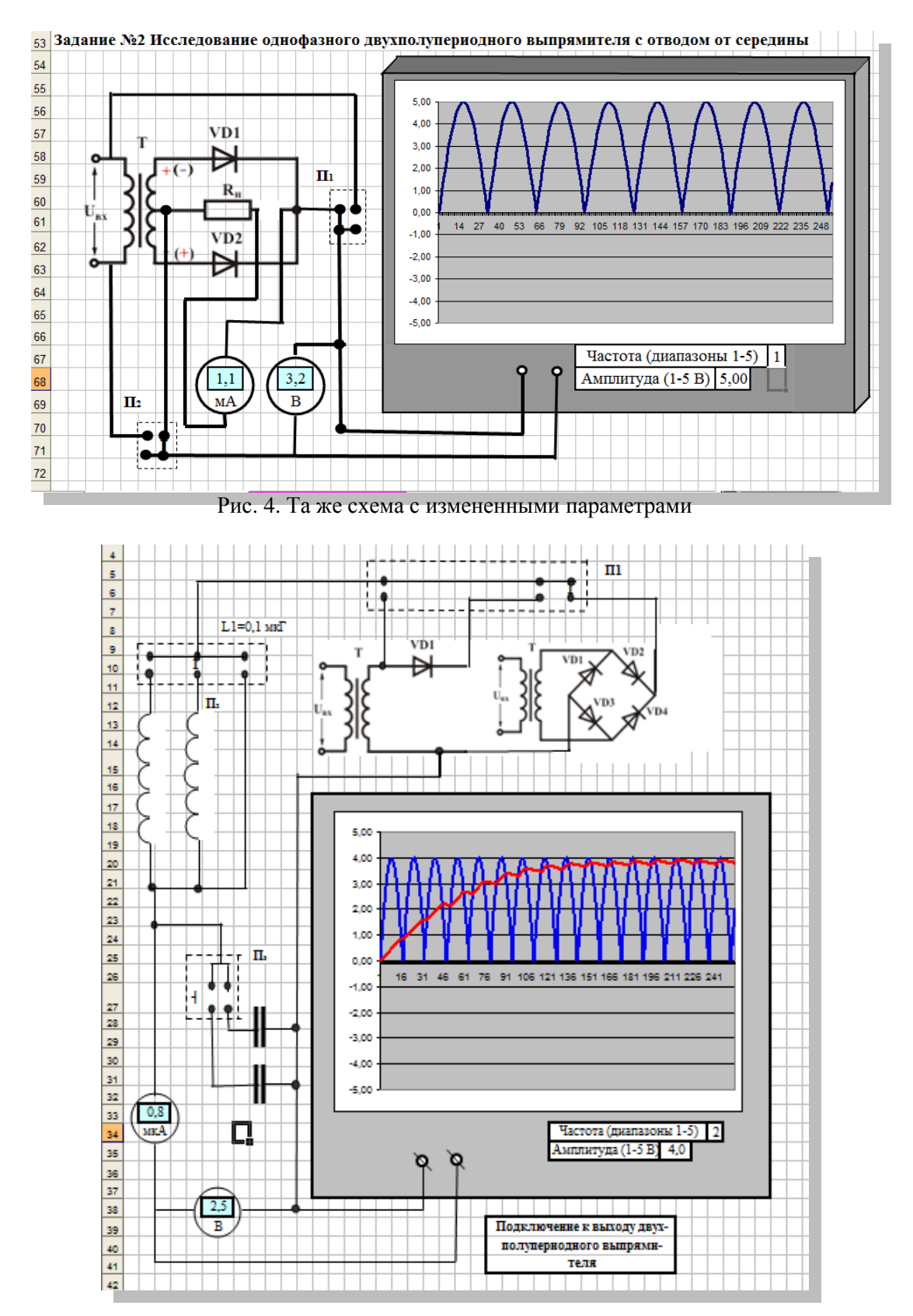

Рис. 5. Виртуальная лабораторная установка по изучению работы фильтров с различными типами выпрямителей

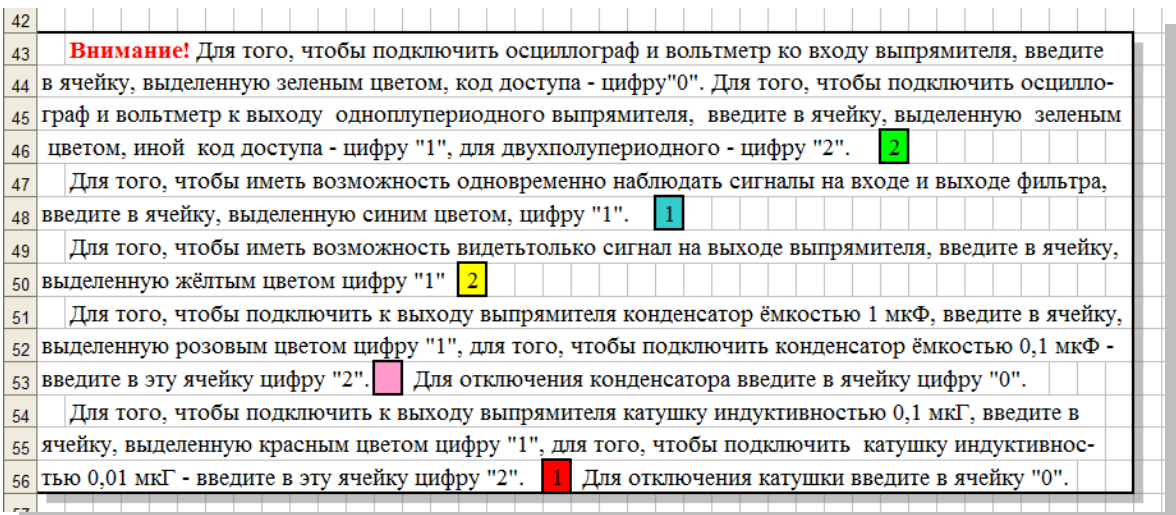

Рис. 6. «Пульт управления» виртуальной лабораторной установкой

Кроме того, следует учитывать ещё один немаловажный фактор: материальная учебная база многих учебных заведений ветшает, а в результате хронического недофинансирования её обновление выглядит более чем проблематично. Конечно, такие простые лабораторные установки, как описанные выше, возможно отремонтировать и поддерживать в рабочем состоянии силами преподавателей, однако приобретение новейшего оборудования, установленного на современных предприятиях связи, явно «не по карману» многим учебным заведениям. Попытки договориться с руководством предприятий о допуске студентов для освоения ими новейшей аппаратуры, также не имеет серьёзных шансов на успех. Вот здесь и может найти широкое применение предлагаемый метод. Для этого достаточно вывести на экран фотографию (или схематический рисунок) пульта управления аппаратуры и программным способом связать действия органов управления с результатами воздействия на них.

При этом вполне логично может возникнуть вопрос, а почему бы не воспользоваться другими специализированными программами, такими, как, например, Eletctronics Workbench Professionfl Editson, для организации проведения лабораторных работ? В принципе, конечно можно, однако при этом следует учитывать следующие аспекты проблемы: работа с подобными программами требует достаточно высокой квалификации разработчика программ; не все версии подобных программ совместимы друг с другом, что, как правило, резко снижает их ценность.

Кроме того, существует еще один положительный аспект применения подобных «самодельных» программ в учебном процессе: в процессе их разработки следует как можно шире привлекать к решению отдельных частных задач студентов, допустим, в тех же кружках студенческого научного общества (СНО). Это позволит им лучше усвоить физические процессы, протекающие в исследуемых процессах, что, в конечном итоге, положительно скажется на уровне подготовки специалистов. Не следует сбрасывать со счетов другой аспект этой проблемы: в ходе работы над программами студенты получают навыки практического использования электронных таблиц Microsoft Excel, которые находят широкое применение в любой отрасли, где бы потом не работал выпускник инженернопедагогического ВУЗа, в то время как остальные программы имеют ограниченное, зачастую чисто специфическое применение.

Конечно, предлагаемые устройства не могут заменить в полной мере реальные лабораторные работы, однако использование их в качестве подготовительного этапа к их проведению, особенно для студентов-заочников, несомненно, дает положительный эффект.

Несколько по другой схеме строятся практические занятия. Каждое практическое занятие состоит из нескольких разделов:

1. Методической части, в которой последовательно, шаг за шагом компьютерная программа рассказывает методику расчёта того или иного узла аппаратуры. При этом студент может вводить произвольные исходные данные и смотреть, как это скажется на итоговых расчётах. В свою очередь, методическая часть делится на страницу ввода исходных данных (рис. 7) и собственно расчётов (рис. 8). В зависимости от исходных данных может меняться последовательность расчётов, что обязательно учитывается программой.

|                                                                  | ПРАКТИЧЕСКОЕ ЗАНЯТИЕ № 2                   |       |                |                                        |  |
|------------------------------------------------------------------|--------------------------------------------|-------|----------------|----------------------------------------|--|
| Методика расчёта трансформатора                                  |                                            |       |                | Φ<br>$(I_0)I_1$<br>x                   |  |
| Однофазный трансформатор мощностью Р используется для питания    |                                            |       |                | U <sub>2</sub><br>U1<br>W <sub>2</sub> |  |
| переменным напряжением осветительной аппаратуры помещения пред-  |                                            |       |                |                                        |  |
| прятия связи. Первичная обмотка трансформатора подключена к сети |                                            |       |                |                                        |  |
| напряжением $U_I$ . Режим работы трансформатора - номинальный.   |                                            |       |                |                                        |  |
| Исходные данные приведены в таблице 2.1.1.                       |                                            |       |                | 2.2.1 Схема трансформатора             |  |
|                                                                  |                                            |       |                |                                        |  |
|                                                                  | Таблица 2.1.1 Исходные данные для расчётов |       |                |                                        |  |
| $N_2$                                                            | Параметры                                  |       | Обозна-Размер- | Числ.                                  |  |
| $\mathbf{n}/\mathbf{n}$                                          |                                            | чение | ность          | значение                               |  |
|                                                                  | Напряжение на первичной обмотке            | U,    | в              | 220                                    |  |
|                                                                  | трансформатора                             |       |                |                                        |  |
| $\overline{2}$                                                   | Напряжение на вторичной обмотке            | U,    | B              | 24                                     |  |
|                                                                  | трансформатора                             |       |                |                                        |  |
| $\overline{\mathbf{3}}$                                          | Ток в первичной обмотке                    | I,    | А              | 3,64                                   |  |
|                                                                  | трансформатора                             |       |                |                                        |  |

Рис. 7. Исходные данные для методики расчёта трансформатора

2. Практических расчётов, в которых преподаватель дает задание по расчёту определенного узла устройства. Для введения исходных данных преподавателю достаточно ввести в цветную ячейку, стоящую после заголовка «Вариант №» номер заданного варианта, как появляются конкретные исходные данные. Студенту достаточно ввести в цветные ячейки, стоящие после каждого вопроса данные, полученные расчётным путём, чтобы компьютер принял полученный ответ. Для проведения собственно расчётов студент может пользоваться калькулятором (как собственным, так и встроенным в компьютер) или специальным полем для расчёта (рис. 9), а также любыми другими способами (устный счёт или расчёт на бумаге).

Поскольку в инженерно-педагогических ВУЗах имеется множество компьютеров устаревших моделей, где может и не быть встроенных калькуляторов, на листе проведения расчётов специально введены т.н. «поля для расчётов», которые представляют собой увеличенные ячейки в странице Microsoft Excel. Студенту для проведения расчётов достаточно активизировать эту ячейку путём введения знака «=», а затем проводить необходимые математические операции, необходимых для расчёта. Если же студент решит воспользоваться для решения задачи, предназначенной для самостоятельного решения, методической частью программы, то в расчёты в методической части программы исчезают, а на экране появляется соответствующая предупредительная надпись (рис. 10).

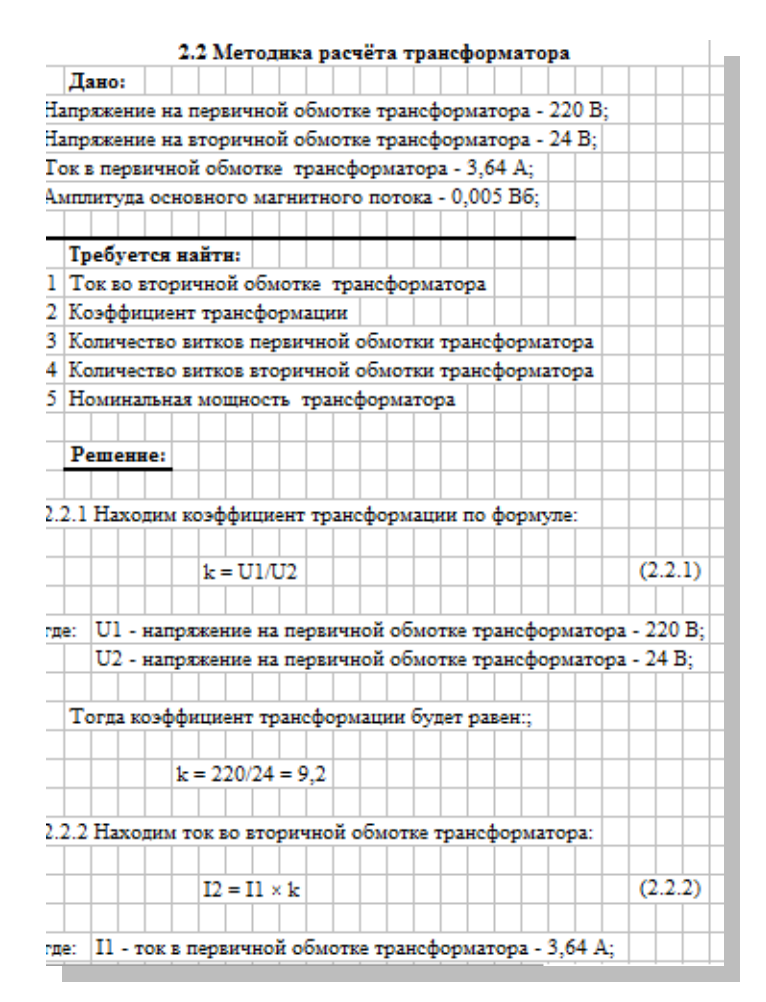

Рис. 8. Методика решения задачи

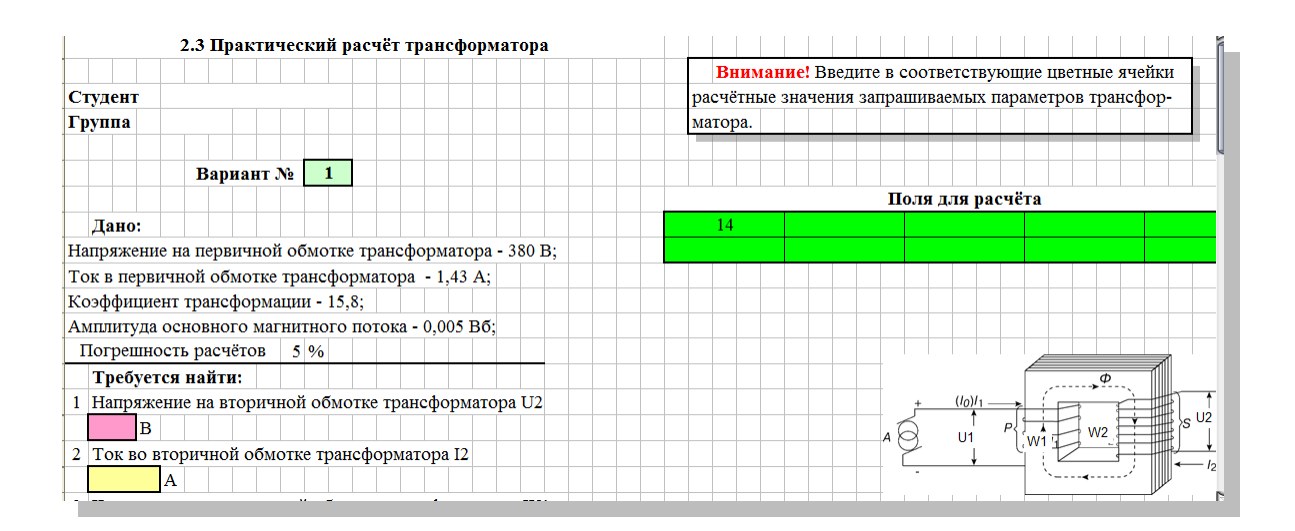

Рис. 9. Страница, предназначенная для проведения самостоятельной расчётной задачи

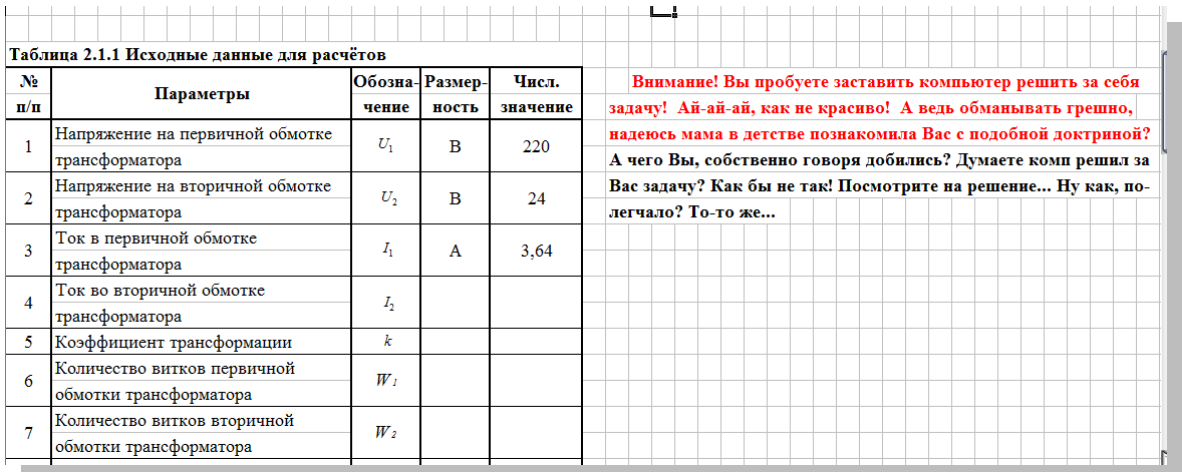

Рис. 10. Предупредительная надпись на экране о неправомерностях действия студента

3. Инструкции по пользованию, в которых расписываются все действия студентов по работе с программой с большим количеством иллюстраций.

**Выводы.** На основе многолетнего опыта преподавания в инженерно-педагогическом ВУЗе разработана учебная компьютерная программа, которая позволила сделать наглядными некоторые работы электронной аппаратуры и практической подготовки к выполнению лабораторных работ. Данная программа позволяет получить студентам наглядные представления о принципах работы электронной аппаратуры.

**Перспективы дальнейших исследований.** В дальнейшем разработка такого учебного пособия облегчит самостоятельное изучение студентами отдельных теоретических вопросов учебного курса, особенно студентам-заочникам.

### **Список использованных источников**

- 1. Новые технологии в процессе образования: дипломное и курсовое проектирование / А. А. Журавский, С. А. Слободской, И. В. Сенкевич [и др.] // Энергосбережение, энергетика, энергоаудит. – 2008. – № 6. – С. 45–51.
- 2. Компьютерные технологии при выполнении дипломных работ по расчёту экономической эффективности технологических процессов / А. А. Журавский, С. А. Слободской, И. В. Сенкевич [и др.] // Энергосбережение, энергетика, энергоаудит. – 2009. – № 2. – С. 65–73.
- 3. Автоматизированная система прогнозирования расхода электрической энергии / А. А. Журавский, С. В. Федорова, П. Н. Рафальский, А. А. Михайлусь // Энергосбережение, энергетика, энергоаудит. – 2009. – № 5. – С. 65–78.
- 4. Методика определения расхода сырья и основных материалов на коксохимических предприятиях Украины / УХИН. – Х., 2004.
- 5. Характеристика печного фонда и мощностей основных цехов коксохимического производства Украины : справочник / Государственный институт по проектированию предприятий коксохимической промышленности «ГИПРОКОКС». – Харьков, 2004.
- 6. Зведена методика утворення коксового газу та витрати його на коксохімічних підприємствах України / УХИН – ДІПРОКОКС – Коксохімічна станція. – Харків, 2001.
- 7. Разработка нормативов и прогнозирование расхода тепла на обогрев коксовых печей / И. Г. Крышень, А. Н. Мальцев, А. А. Журавський [и др.] // Углехимический журнал. –  $2006. - N_2$  3-4. – C, 29–35.

8. Автоматизированная система прогноза выхода основных продуктов коксования и расчёта норм расхода сырья и материалов / А. А. Журавский, Э. И. Торяник, Д. В. Беликов [и др.] // Углехимический журнал. – 2009. – № 1-2. – С. 47–54.

# *Васильева Л. И., Журавский А. А.*

*Виртуальные лабораторные работы для студентов инженерно-педагогических вузов*

В ходе проведения реформы образования в Украине возникает вопрос об увеличении количества времени, отводимой студентам для самостоятельной работы. Помочь студентам быстрее адаптироваться в этих условиях призвана компьютерная техника, которая сейчас имеется практически в каждой семье. Одному из аспектов применения, а именно – созданию обучающих программ посвящена статья.

*Ключевые слова:* электропитание средств связи, лабораторные работы, обучающая программа, компьютер, компьютерные программы, контрольно-зачетные занятия, педагогические технологии, практические занятия, самостоятельная работа студентов, электронные таблицы.

## *Васильєва Л. І., Журавський А. О.*

*Віртуальні лабораторні роботи для студентів інженерно-педагогічних ВНЗ*

У ході проведення реформи освіти в Україні виникає питання про збільшення кількості часу, що відводиться студентам для самостійної роботи. Допомогти студентам швидше адаптуватися в цих умовах покликана комп'ютерна техніка, яка зараз є практично в кожній родині. Одному з аспектів застосування, а саме – створенню навчальних програм присвячено статтю.

*Ключові слова:* електроживлення засобів зв'язку, лабораторні роботи, навчальна програма, комп'ютер, комп'ютерні програми, контрольно-залікові заняття, педагогічні технології, практичні заняття, самостійна робота студентів, електронні таблиці.

## *L. Vasilyeva, A. Zhuravskiy*

*Virtual Laboratory Works for the Students of Engineer-Pedagogical Higher Institutes*

In the course of education reform in Ukraine, there arises a question of increasing the amount of time diverted to students for independent work. The author describes the abilities of computers, which help students to adapt more quickly in these conditions, by the same token they are almost in every family. The article is devoted to the one of implementation aspect – the creation of training programs.

*Key words***:** power supply of communication means, laboratory works, teaching program, computer, computer programs, control works, pedagogical technologies, practical works, independent work of students, spreadsheets.

*Стаття надійшла до редакції 28.05.2012 р.*